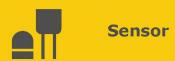

# **MetSENS-Series**

**Compact Weather Sensors** 

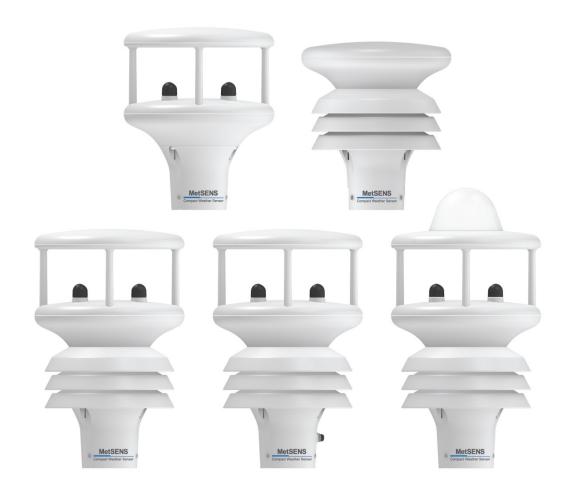

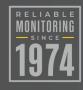

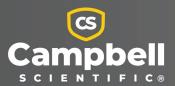

## Please read first

#### About this manual

Please note that this manual was produced by Campbell Scientific Inc. primarily for the North American market. Some spellings, weights and measures may reflect this. In addition, while most of the information in the manual is correct for all countries, certain information is specific to the North American market and so may not be applicable to European users. Differences include the U.S. standard external power supply details where some information (for example the AC transformer input voltage) will not be applicable for British/European use. Please note, however, that when a power supply adapter is ordered from Campbell Scientific it will be suitable for use in your country.

Reference to some radio transmitters, digital cell phones and aerials (antennas) may also not be applicable according to your locality. Some brackets, shields and enclosure options, including wiring, are not sold as standard items in the European market; in some cases alternatives are offered.

## Recycling information for countries subject to WEEE regulations 2012/19/EU

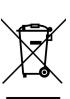

At the end of this product's life it should not be put in commercial or domestic refuse but sent for recycling. Any batteries contained within the product or used during the products life should be removed from the product and also be sent to an appropriate recycling facility, per The Waste Electrical and Electronic Equipment (WEEE) Regulations 2012/19/EU. Campbell Scientific can advise on the recycling of the equipment and in some cases arrange collection and the correct disposal of it, although charges may apply for some items or territories. For further support, please contact Campbell Scientific, or your local agent.

# Table of contents

| 1. Introduction                                          | 1  |
|----------------------------------------------------------|----|
| 2. Precautions                                           | 1  |
| 3. Initial inspection                                    | 1  |
| 4. QuickStart                                            | 2  |
| 5. Specifications                                        | 4  |
| 5.1 Air temperature measurement                          | 7  |
| 5.2 Relative humidity measurements                       | 7  |
| 5.3 Barometric pressure measurements                     | 7  |
| 5.4 Wind speed measurements                              | 7  |
| 5.5 Wind direction measurements                          |    |
| 5.6 Precipitation input                                  | 8  |
| 5.7 Precipitation measurements                           | 8  |
| 5.8 Compass                                              | 8  |
| 6. Installation                                          | 8  |
| 6.1 Wiring                                               | 9  |
| 6.2 Programming                                          |    |
| 6.2.1 Modbus programming                                 | 11 |
| 6.2.2 SDI-12 programming                                 | 11 |
| 6.2.3 RS-232 programming                                 | 12 |
| 6.3 Siting considerations for wind measurements          | 12 |
| 6.4 Mounting                                             | 13 |
| 7. Operation                                             | 14 |
| 7.1 Modbus measurements                                  | 14 |
| 7.2 SDI-12 measurements                                  | 16 |
| 7.3 RS-232 default settings                              | 19 |
| 7.4 Sensor status code                                   | 23 |
| Appendix A. Importing Short Cut code into CRBasic Editor | 24 |
| Appendix B. SDI-12 sensor support                        | 25 |
| B.1 SDI-12 command basics                                | 25 |

|   | B.1.1 Acknowledge active command (a!)                                         | 26   |
|---|-------------------------------------------------------------------------------|------|
|   | B.1.2 Send identification command (al!)                                       | . 26 |
|   | B.1.3 Start verification command (aV!)                                        | 27   |
|   | B.1.4 Address query command (?!)                                              | . 27 |
|   | B.1.5 Change address command (aAb!)                                           | 28   |
|   | B.1.6 Start measurement commands (aM!)                                        | 28   |
|   | B.1.7 Start measurement commands with cyclic redundancy check (aMC! and aCC!) | ) 29 |
|   | B.1.8 Stopping a measurement command                                          | . 29 |
|   | B.1.9 Send data command (aD0! aD9!)                                           | . 29 |
| В | .2 SDI-12 transparent mode                                                    | 30   |
|   | B.2.1 Changing an SDI-12 address                                              | 30   |

## 1. Introduction

The MetSENS-series compact weather sensors monitor different combinations of common meteorological parameters to international standards—all in a single, integrated instrument. A variety of output options ensure plug and play operability in a wide variety of applications.

## 2. Precautions

- READ AND UNDERSTAND the Safety section at the back of this manual.
- Care should be taken when opening the shipping package to not damage or cut the cable jacket. If damage to the cable is suspected, consult with a Campbell Scientific support and implementation engineer.
- Opening the unit or breaking the security seal will void the warranty and the calibration.
- The sensor is a precision instrument. Please handle it with care.
- When installing the unit, handle with lint free gloves and degrease the unit to reduce the build-up of deposits.

# 3. Initial inspection

Upon receipt of the MetSENS-series sensor, inspect the packaging and contents for damage. File damage claims with the shipping company.

Each MetSENS-series sensor is shipped pre-configured, with a test report and cable. Configuration and cable type depends on the communication mode chosen: SDI-12, Modbus RS-485, or RS-232. The cable length can be 5 m (17 ft), 15 m (50 ft), 46 m (150 ft), or user specified.

Replacement cables are as follows:

- METSENSCBL1 SDI-12 Replacement Cable
- METSENSCBL2 RS-485 Replacement Cable
- METSENSCBL3 RS-232 Replacement Cable

# 4. QuickStart

A video that describes data logger programming using *Short Cut* is available at: www.campbellsci.com/videos/cr1000x-data logger-getting-started-program-part-3 . *Short Cut* is an easy way to program your data logger to measure the sensor and assign data logger wiring terminals. *Short Cut* is available as a download on www.campbellsci.com . It is included in installations of *LoggerNet*, *RTDAQ*, and *PC400*.

The following procedure also shows using **Short Cut** to program the sensor.

- 1. Open *Short Cut* and click **Create New Program**.
- 2. Double-click the data logger model.
- 3. In the Available Sensors and Devices box, type MetSENS or locate the sensor in the Sensors > Meteorological > Basic Weather > MetSENS folder. Double-click the appropriate sensor model and output. Type the correct SDI-12 Address (default is zero) or Modbus Address (default is 41). If measuring barometric pressure, type the elevation of the site in the same units as the Site elevation units. Default units are meters, which can be changed by clicking on the Site elevation units box and selecting Feet.

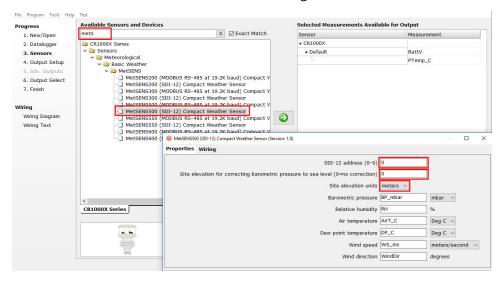

4. Click the **Wiring** tab to see how the sensor is to be wired to the data logger. Click **OK** after wiring the sensor.

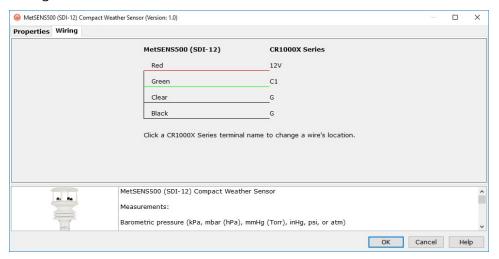

- 5. Repeat steps three and four for other sensors.
- 6. In **Output Setup**, type the scan rate, meaningful table names, and **Data Output Storage** Interval.

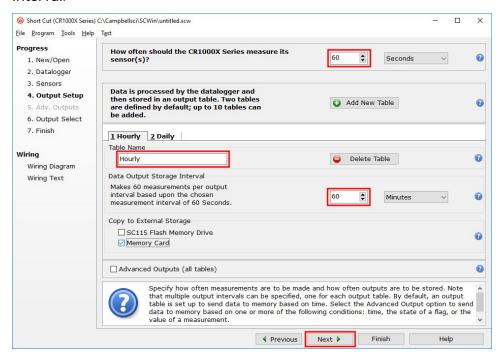

File Program Tools Help Test Selected Measurements Available for Output Progress 1. New/Open Average 1 Hourly 2 Daily 2. Datalogger ▲ CR1000X Sensor Measurement Processing Output Label ▲ Default Maximum MetSENS500 (! BP\_mbar Sample BP\_mbar 4. Output Setup PTemp\_C MetSENS500 (! RH Sample Minimum MetSENS500 (SDI-12) AirT\_C\_AVG Deg C Average MetSENS500 (: DP\_C 7. Finish MetSENS500 (: WS\_ms WindVector WS ms S WV meters/second DP C Total WindDir\_D1\_W WindVector WindDir\_SD1\_V Wiring Diagram MetSENS500 (! WindDir Wiring Text WindDir\_D1\_W WindDir SD1 V MetSENS\_Statu Select which measurements to store in which tables and how each measurement should be processed. For each value to be stored in the table, choose a measurement from "Selected Measurements Available for Output." Next, select one of the processing functions, such as Average, Sample, etc. Note that the output tables must be set up in order for data to be stored in the dauger memory.

7. Select the measurement and its associated output option.

8. Click **Finish** and save the program. Send the program to the data logger if the data logger is connected to the computer.

◀ Previous Next Finish

9. If the sensor is connected to the data logger, check the output of the sensor in the data display in *LoggerNet*, *RTDAQ*, or *PC400* to make sure it is making reasonable measurements.

# 5. Specifications

Sampling rate: 1 Hz

Digital communication modes: Serial RS-232, RS-485, SDI-12, NMEA, Modbus, ASCII

Default configuration

RS-485: 19200 baud rate, 8 data bits, even parity, one stop bit;

default Modbus address is 41

**SDI-12**: Default SDI-12 address is 0

RS-232: 9600 baud rate, 8 data bits, even parity, one stop bit

IP rating: 66

Operating temperature range: −40 to 70 °C

Operating voltage: 5 to 30 VDC

Typical current drain @ 12 VDC: 25 mA continuous high mode,

0.7 mA eco-power mode (1 hour polled)

Compliance: CE and RoHS compliant.

Where applicable, all individual parameters meet or exceed

specifications of IEC 61724-1 (2017, 2021).

Compliance documents available at: www.campbellsci.com/metsens200♂ www.campbellsci.com/metsens $300\,\Box$  $www.campbellsci.com/metsens500\, {\hbox{$\sc T}}$ www.campbellsci.com/metsens550☐ www.campbellsci.com/metsens $600\,\Box$ 

| Table 5-1: Measurements, weight, and dimensions |                                                             |                 |                                                  |  |  |
|-------------------------------------------------|-------------------------------------------------------------|-----------------|--------------------------------------------------|--|--|
| Model                                           | Measurements                                                | Weight          | Dimensions                                       |  |  |
| MetSENS200                                      | Wind speed<br>Wind direction<br>Compass                     | 0.5 kg (1.1 lb) | 142mm  V  W  W  W  W  W  W  W  W  W  W  W  W     |  |  |
| MetSENS300                                      | Air temperature<br>Relative humidity<br>Barometric pressure | 0.5 kg (1.1 lb) | 142mm  142mm  0  0  0  0  0  0  0  0  0  0  0  0 |  |  |

| Table 5-1: Measurements, weight, and dimensions |                                                                                                    |                 |                                                   |  |  |
|-------------------------------------------------|----------------------------------------------------------------------------------------------------|-----------------|---------------------------------------------------|--|--|
| Model                                           | Measurements                                                                                                    | Weight          | Dimensions                                        |  |  |
| MetSENS500                                      | Air temperature<br>Relative humidity<br>Barometric pressure<br>Wind speed<br>Wind direction<br>Compass                                 | 0.7 kg (1.5 lb) | 142mm  142mm  38.5mm  44.5mm                      |  |  |
| MetSENS550                                      | Air temperature Relative humidity Barometric pressure Wind speed Wind direction Compass Connector for the TE525METS or other rain gage | 0.7 kg (1.5 lb) | 142mm  142mm  38.5mm  44.5mm                      |  |  |
| MetSENS600                                      | Air temperature Relative humidity Barometric pressure Wind speed Wind direction Compass Precipitation (optical)                        | 0.8 kg (1.8 lb) | 142mm  142mm  0 0 0 0 0 0 0 0 0 0 0 0 0 0 0 0 0 0 |  |  |

## 5.1 Air temperature measurement

Measurement range: -40 to 70 °C

Resolution: 0.1 °C

Accuracy: ±0.3 °C @ +20 °C

## 5.2 Relative humidity measurements

0 to 100% Measurement range:

Resolution: 1%

± 2% @ 20 °C (10 to 90% RH) Accuracy:

## 5.3 Barometric pressure measurements

300 to 1100 hPa Measurement range:

Resolution: 0.1 hPa

±0.5 hPa @ 25 °C Accuracy:

## 5.4 Wind speed measurements

0.01 to 60 m/s Measurement range:

Resolution:  $0.01 \, \text{m/s}$ Starting threshold:  $0.01 \, \text{m/s}$ 

Accuracy:  $\pm 3\%$  (up to 40 m/s),  $\pm 5\%$  (up to 60 m/s)

## 5.5 Wind direction measurements

Measurement range: 0° to 359°

1° Resolution:

 $\pm 3^{\circ}$  up to 40 m/s,  $\pm 5^{\circ}$  for 40 to 60 m/s Accuracy:

## 5.6 Precipitation input

Measurement input type: Triggering

Range: 0 to 1000 mm/hr
Resolution: from 0.01 mm

**Input to MetSENS550:** Contact closure via an M8 male, 4-pin connector.

User-supplied 20 m cable or mating female connector required.

## 5.7 Precipitation measurements

Measurement input type: Optical

Range: 0 to > 300 mm/hr

**Resolution:** 0.08 mm

Repeatability: 3%

## 5.8 Compass

Measurement range: 0 to 359°

Resolution: 1°

Units of measure: Degrees

Accuracy: ±3°

## 6. Installation

If you are programming your data logger with *Short Cut*, skip Wiring (p. 9) and Programming (p. 10). *Short Cut* does this work for you. See QuickStart (p. 2) for a tutorial.

| 6.1 Wiring               | 9  |
|--------------------------|----|
| 6.2 Programming          | 10 |
| 6.2.1 Modbus programming | 11 |
| 6.2.2 SDI-12 programming | 11 |
| 6.2.3 RS-232 programming | 12 |

| 6.3 Siting considerations for wind measurements | 1 | 12 |
|-------------------------------------------------|---|----|
| 6.4 Mounting                                    |   | 13 |

## 6.1 Wiring

Table 6-1 (p. 9) provides data logger connections when using Modbus; Table 6-2 (p. 9) provides data logger connections when using SDI-12 wiring; and Table 6-3 (p. 10) provides data logger connections when using RS-232.

The RS-485 output can be directly read by a MeteoPV, CR6, CR1000X, or Modbus RTU RS-485 network (Table 6-1 [p. 9]). Other Campbell Scientific data loggers can use an MD485 multidrop interface to read the RS-485 output. Refer to the MD485 manual for more information. The Modbus address must be unique and may need to be changed if another sensor on the bus has the same address. Contact Campbell Scientific technical support for assistance changing the Modbus address.

| Table 6-1: RS-485 pin-out, wire color, function, and data logger connection |         |           |                                     |  |  |  |
|-----------------------------------------------------------------------------|---------|-----------|-------------------------------------|--|--|--|
| Wire color                                                                  | Pin-out | Function  | Data logger <sup>1</sup> connection |  |  |  |
| Green                                                                       | 5, 7    | RS-485 A- | <b>A-</b> , <b>C</b> (odd)          |  |  |  |
| White                                                                       | 4, 6    | RS-485 B+ | B+, C (even)                        |  |  |  |
| Red                                                                         | 2       | 12 VDC    | 12V                                 |  |  |  |
| Black 3, 1 Power and signal ground <b>G</b>                                 |         |           |                                     |  |  |  |
| Clear NC Shield <b>G</b>                                                    |         |           |                                     |  |  |  |
| <sup>1</sup> Assumes the sensor directly connects to the data logger.       |         |           |                                     |  |  |  |

| Table 6-2: SDI-12 pin-out, wire color, function, and data logger connection                 |   |                                                |     |  |  |
|---------------------------------------------------------------------------------------------|---|------------------------------------------------|-----|--|--|
| Wire color Pin-out Function Data logger connection                                          |   |                                                |     |  |  |
| Green                                                                                       | 9 | SDI-12 signal  C, SDI-12, o U configured for t |     |  |  |
| Red                                                                                         | 2 | Power                                          | 12V |  |  |
| Black 3, 1 Power and signal ground <b>G</b>                                                 |   |                                                |     |  |  |
| Clear NC Shield <b>G</b>                                                                    |   |                                                |     |  |  |
| <sup>1</sup> U and C terminals are automatically configured by the measurement instruction. |   |                                                |     |  |  |

For CR6 and CR1000X data loggers using SDI-12, triggering conflicts may occur when a companion terminal is used for a triggering instruction such as **TimerInput()**, **PulseCount()**, or **WaitDigTrig()**. For example, if this product is connected to **C3** on a CR1000X, **C4** cannot be used in the **TimerInput()**, **PulseCount()**, or **WaitDigTrig()** instructions.

| Table 6-3: RS-232 pin-out, wire color, function, and data logger connection |         |            |                                     |  |  |
|-----------------------------------------------------------------------------|---------|------------|-------------------------------------|--|--|
| Wire Color                                                                  | Pin-out | Function   | Data logger <sup>1</sup> connection |  |  |
| Green                                                                       | 7       | RS-232 RXD | C (odd)                             |  |  |
| White                                                                       | 5       | RS-232 TXD | C (even)                            |  |  |
| Red                                                                         | 2       | 12 VDC     | 12V                                 |  |  |
| Black 3, 1 Power and signal ground <b>G</b>                                 |         |            |                                     |  |  |
| Clear NC Shield <b>G</b>                                                    |         |            |                                     |  |  |
| <sup>1</sup> Assumes the sensor directly connects to the data logger.       |         |            |                                     |  |  |

## 6.2 Programming

**Short Cut** is the best source for up-to-date programming code for Campbell Scientific data loggers. If your data acquisition requirements are simple, you can probably create and maintain a data logger program exclusively with **Short Cut**. If your data acquisition needs are more complex, the files that **Short Cut** creates are a great source for programming code to start a new program or add to an existing custom program.

#### NOTE:

Short Cut cannot edit programs after they are imported and edited in CRBasic Editor.

A *Short Cut* tutorial is available in QuickStart (p. 2). If you wish to import *Short Cut* code into *CRBasic Editor* to create or add to a customized program, follow the procedure in Importing Short Cut code into CRBasic Editor (p. 24). Programming basics for CRBasic data loggers are provided in the following section. Downloadable example programs are available at:

www.campbellsci.com/downloads/metsens200-example-programs www.campbellsci.com/downloads/metsens300-example-programs www.campbellsci.com/downloads/metsens500-example-programs www.campbellsci.com/downloads/metsens550-example-programs www.campbellsci.com/downloads/metsens600-example-programs

## 6.2.1 Modbus programming

The RS-485 output can be directly read by a MeteoPV, CR6-series, CR1000X-series, CR350-series, or Modbus RTU RS-485 network. Other Campbell Scientific data loggers can use an MD485 multidrop interface to read the RS-485 output. Refer to the MD485 manual for information about using the MD485. Refer to www.campbellsci.com/videos/meteopv for information about using the MeteoPV.

A CR6, CR1000X, or CR350-series data logger programmed as a Modbus client can retrieve the values stored in the input registers (Modbus measurements [p. 14]). To do this, the CRBasic program requires the SerialOpen() instruction followed by ModbusClient() instruction.

#### NOTE:

ModbusClient() was formerly ModbusMaster(). Campbell Scientific, in conjunction with the Modbus Organization, is now using "client-server" to describe Modbus communications. The Modbus client(s) initiates communications and makes requests of server device(s). Server devices process requests and return an appropriate response (or error message). See https://modbus.org for more information. Existing programs that use the old Modbus terminology will still compile in the data logger.

The **SerialOpen** instruction has the following syntax:

```
SerialOpen (ComPort, Baud, Format, TXDelay, BufferSize, Mode)
```

The **Format** parameter is typically set to logic 1 low; even parity, one stop bit, 8 data bits. The **Mode** parameter should configure the ComPort as RS-485 half-duplex, transparent.

The ModbusClient() instruction has the following syntax:

```
ModbusClient (Result, ComPort, Baud, Addr, Function, Variable, Start, Length,
Tries, TimeOut, [ModbusOption])
```

The **Addr** parameter must match the sensor Modbus address. To collect all of the values, the **Start** parameter needs to be 1 and the **Length** parameter needs to correspond with the register count (see Modbus measurements [p. 14]).

ModbusOption is an optional parameter described in the *CRBasic Editor* Help.

## 6.2.2 SDI-12 programming

The SDI12Recorder() instruction is used to measure a MetSENS-series configured for SDI-12 measurements. The SDI12Recorder() instruction sends a request to the sensor to make a

measurement and then retrieves the measurement from the sensor. See SDI-12 measurements (p. 16) for more information.

For most data loggers, the SDI12Recorder() instruction has the following syntax:

SDI12Recorder(Destination, SDIPort, SDIAddress, "SDICommand", Multiplier, Offset,
FillNAN, WaitonTimeout)

Valid values for the **SDIAddress** are 0 through 9, a through z, and A through Z; alphabetical characters need to be enclosed in quotation marks (for example, "A"). Also enclose the **SDICommand** in quotation marks as shown. The **Destination** parameter must be an array. The required number of values in the array depends on the command; see Table 7-5 (p. 17).

**FillNAN** and **WaitonTimeout** are optional parameters (refer to *CRBasic Editor* help for more information).

## 6.2.3 RS-232 programming

The RS-232 instructions are shown in Table 6-4 (p. 12).

| Table 6-4: RS-232 serial instructions |                                                                                                    |  |  |
|---------------------------------------|----------------------------------------------------------------------------------------------------|--|--|
| Instruction                           | Function                                                                                                    |  |  |
| SerialFlush()                         | Clears the buffer.                                                                                                    |  |  |
| Scan()                                | Establish a scan rate.                                                                                                    |  |  |
| SerialOut()                           | Send command to sensor.                                                                                                    |  |  |
| SerialIn()                            | Set up the COM port to receive the incoming serial data. Note that in the beginning of the CRBasic program, the variable used in <b>SerialIn()</b> instruction needs to be declared as an ASCII string format. |  |  |
| SplitStr()                            | Split out digital count value from the input string.                                                                                                    |  |  |

## 6.3 Siting considerations for wind measurements

Locate the sensor away from obstructions such as trees and buildings. The horizontal distance from an obstruction should be at least ten times the height of the obstruction. If it is necessary to mount the sensor on the roof of a building, the height of the sensor above the roof, should be at least 1.5 times the height of the building. The sensors should also be mounted away from electrical equipment that generate magnetic fields, which will affect the electronic compass.

The sensor has four notches that need to be aligned to the magnetic north. A declination correction factor can be added to the Magnetic North heading from the wind direction measurement. Map and declination figures in decimal figures can be obtained from www.geosats.com/magdecli.html or www.ngdc.noaa.gov/geomag/declination.shtml .

## 6.4 Mounting

Two mounting bracket kits are offered for the MetSENS-series sensors. The ClimaVUE 50, MetSENS, or WindSonic Mounting Pipe Kit secures the sensor to a crossarm and consists of a mounting tube, three pan truss screws, CM220 Right Angle Mounting bracket, two U-bolts, and four nuts. The MetSENS or WINDSONIC Stand Mount secures the sensor to either a vertical pole or a horizontal crossarm. It consists of a mounting stand, three pan screws, a plate, two carriage screws, two washers, two lock washers, and two wing nuts.

#### NOTE:

When installing the unit, handle with lint free gloves and degrease the unit to reduce the build-up of deposits.

## Mounting procedure:

- 1. If using the mounting pipe kit, thread the connector end of the cable through the tubing; start at the end without the three threaded holes.
- 2. Attach the cable connector to the mating connector located on the bottom of the sensor.
- 3. Use the three pan screws to secure the sensor to the tubing or mounting stand.
- 4. If applicable, mount the crossarm to the tripod or tower.
- 5. If using the pipe kit, mount the tubing to the crossarm with the CM220 Right Angle Mounting bracket, U-bolts, and nuts. If using the stand mount, secure the mounting stand to the pole or crossarm with the plate, carriage screws, washers, lock washers, and wing nuts.
- 6. If measuring wind direction, ensure that the four notches on the sensor are aligned to the magnetic north (see www.geosats.com/magdecli.html or www.ngdc.noaa.gov/geomag/declination.shtml ).
- 7. If using the MetSENS600, level the rain sensor both horizontally and vertically level by using a torpedo level.
- 8. Route the cable down the crossarm and tripod or pole to the instrument enclosure.
- 9. Secure the cable to the crossarm and tripod or pole by using cable ties.

# 7. Operation

| 7.1 Modbus measurements     | 14 |
|-----------------------------|----|
| 7.2 SDI-12 measurements     | 16 |
| 7.3 RS-232 default settings | 19 |
| 7.4 Sensor status code      | 23 |

## 7.1 Modbus measurements

The following tables show the Modbus registers for each model.

| Table 7-1: MetSENS200 RS-485 registers |                   |                |          |       |                                                   |
|----------------------------------------|-------------------|----------------|----------|-------|---------------------------------------------------|
| Starting register number               | Register<br>count | Data<br>format | Label    | Units | Description                                       |
| 40001                                  | 2                 | FLOAT          | DIR      | o     | Current, uncorrected wind direction               |
| 40003                                  | 2                 | FLOAT          | SPEED    | m/s   | Current wind speed                                |
| 40005                                  | 2                 | FLOAT          | COMPASSH | o     | Compass heading of north mark                     |
| 40007                                  | 2                 | FLOAT          | VOLT     | VDC   | Supply voltage                                    |
| 40009                                  | 2                 | FLOAT          | AVGDIR   | o     | 5 min. average wind direction, updated every 30 s |
| 40011                                  | 2                 | FLOAT          | AVGSPEED | m/s   | 5 min. average wind speed, updated every 30 s     |
| 40013                                  | 2                 | FLOAT          | GDIR     | 0     | Direction of wind gust                            |
| 40015                                  | 2                 | FLOAT          | GSPEED   | m/s   | 3 s wind gust,<br>updated every 30 s              |
| 40017                                  | 2                 | UNIT32         | STATUS   |       | Sensor status code (p. 23)                        |

| Table 7-2: MetSENS300 RS-485 registers |                   |                |          |            |                            |  |
|----------------------------------------|-------------------|----------------|----------|------------|----------------------------|--|
| Starting register number               | Register<br>count | Data<br>format | Label    | Units      | Description                |  |
| 40001                                  | 2                 | FLOAT          | PRESS    | hPa        | Barometric pressure        |  |
| 40003                                  | 2                 | FLOAT          | RH       | %          | Relative humidity          |  |
| 40005                                  | 2                 | FLOAT          | TEMP     | $^{\circ}$ | Air temperature            |  |
| 40007                                  | 2                 | FLOAT          | DEWPOINT | °C         | Dewpoint                   |  |
| 40009                                  | 2                 | FLOAT          | VOLT     | VDC        | Supply voltage             |  |
| 40011                                  | 2                 | UNIT32         | STATUS   |            | Sensor status code (p. 23) |  |

| Table 7-3: MetSENS500 RS-485 registers |                   |                |          |       |                                                   |  |
|----------------------------------------|-------------------|----------------|----------|-------|---------------------------------------------------|--|
| Starting register number               | Register<br>count | Data<br>format | Label    | Units | Description                                       |  |
| 40001                                  | 2                 | FLOAT          | DIR      | 0     | Current, uncorrected wind direction               |  |
| 40003                                  | 2                 | FLOAT          | SPEED    | m/s   | Current wind speed                                |  |
| 40005                                  | 2                 | FLOAT          | COMPASSH | o     | Compass heading of north mark                     |  |
| 40007                                  | 2                 | FLOAT          | PRESS    | hPa   | Barometric pressure                               |  |
| 40009                                  | 2                 | FLOAT          | RH       | %     | Relative humidity                                 |  |
| 40011                                  | 2                 | FLOAT          | TEMP     | °C    | Air temperature                                   |  |
| 40013                                  | 2                 | FLOAT          | DEWPOINT | °C    | Dewpoint                                          |  |
| 40015                                  | 2                 | FLOAT          | VOLT     | VDC   | Supply voltage                                    |  |
| 40017                                  | 2                 | FLOAT          | AVGDIR   | o     | 5 min. average wind direction, updated every 30 s |  |
| 40019                                  | 2                 | FLOAT          | AVGSPEED | m/s   | 5 min. average wind speed, updated every 30 s     |  |
| 40021                                  | 2                 | FLOAT          | GDIR     | 0     | Direction of wind gust                            |  |
| 40023                                  | 2                 | FLOAT          | GSPEED   | m/s   | 3 s wind gust,<br>updated every 30 s              |  |
| 40025                                  | 2                 | UNIT32         | STATUS   |       | Sensor status code (p. 23)                        |  |

| Table 7-4: MetSENS550/MetSENS600 RS-485 registers |                |                |          |       |                                                   |  |
|---------------------------------------------------|----------------|----------------|----------|-------|---------------------------------------------------|--|
| Starting register number                          | Register count | Data<br>format | Label    | Units | Description                                       |  |
| 40001                                             | 2              | FLOAT          | DIR      | 0     | Current, uncorrected wind direction               |  |
| 40003                                             | 2              | FLOAT          | SPEED    | m/s   | Current wind speed                                |  |
| 40005                                             | 2              | FLOAT          | COMPASSH | 0     | Compass heading of north mark                     |  |
| 40007                                             | 2              | FLOAT          | PRESS    | hPa   | Barometric pressure                               |  |
| 40009                                             | 2              | FLOAT          | RH       | %     | Relative humidity                                 |  |
| 40011                                             | 2              | FLOAT          | TEMP     | °C    | Air temperature                                   |  |
| 40013                                             | 2              | FLOAT          | DEWPOINT | °C    | Dewpoint                                          |  |
| 40015                                             | 2              | FLOAT          | VOLT     | VDC   | Supply voltage                                    |  |
| 40017                                             | 2              | FLOAT          | AVGDIR   | o     | 5 min. average wind direction, updated every 30 s |  |
| 40019                                             | 2              | FLOAT          | AVGSPEED | m/s   | 5 min. average wind speed, updated every 30 s     |  |
| 40021                                             | 2              | FLOAT          | GDIR     | 0     | Direction of wind gust                            |  |
| 40023                                             | 2              | FLOAT          | GSPEED   | m/s   | 3 s wind gust,<br>updated every 30 s              |  |
| 40025                                             | 2              | FLOAT          | PRECIPT  | mm    | Total accumulated precipitation since powerup     |  |
| 40027                                             | 2              | UNIT32         | STATUS   |       | Sensor status code (p. 23)                        |  |

## 7.2 SDI-12 measurements

The following tables show the SDI-commands and values returned for each model. The MC! commands are the same as the M! commands except a cyclic redundancy check (CRC) is included.

| Table 7-5: MetSENS200 SDI-12 commands and values returned |                                                                                                    |                                  |                  |
|-----------------------------------------------------------|----------------------------------------------------------------------------------------------------|----------------------------------|------------------|
| SDI-12 command <sup>1</sup>                               | Values returned                                                                                                    | Units                            | Response<br>time |
| aM! or aMC!                                               | <ol> <li>Relative wind direction</li> <li>Relative wind speed</li> <li>Corrected wind direction</li> <li>Status (4-digit code); see</li> <li>Sensor status code (p. 23)</li> </ol> | 1. °<br>2. m/s<br>3. °<br>4. n/a | 3 s              |
| aM2! or<br>aMC2!                                          | <ol> <li>Relative wind direction</li> <li>Relative wind speed</li> <li>Status (4-digit code); see</li> <li>Sensor status code (p. 23)</li> </ol>                                   | 1. °<br>2. m/s<br>3. n/a         | 3 s              |
| ?!                                                        | Returns the SDI-12 Address                                                                                                    |                                  |                  |

<sup>1</sup>a is the SDI-12 address. In the **SDI12Recorder()** CRBasic instruction, the command parameter does not include the SDI-12 address because the address is a separate parameter.

| Table 7-6: MetSENS300 SDI-12 commands and values returned |                                                                                                    |                                                                                      |                  |
|-----------------------------------------------------------|----------------------------------------------------------------------------------------------------|--------------------------------------------------------------------------------------|------------------|
| SDI-12 command <sup>1</sup>                               | Values returned                                                                                                    | Units                                                                                | Response<br>time |
| aM1! or aMC1!                                             | <ol> <li>Temperature</li> <li>Relative humidity</li> <li>Dew point</li> <li>Barometric pressure</li> <li>Status (4-digit code); see         <ul> <li>Sensor status code (p. 23)</li> </ul> </li> <li>Heat index</li> <li>Air density</li> <li>Wet bulb temperature</li> </ol> | 1. °C<br>2. %<br>3. °C<br>4. hPa<br>5. n/a<br>6. °C<br>7. kg/m <sup>2</sup><br>8. °C | 2 s              |
| ?!                                                        | Returns the SDI-12 Address                                                                                                    |                                                                                      |                  |

<sup>1</sup>a is the SDI-12 address. In the **SDI12Recorder()** CRBasic instruction, the command parameter does not include the SDI-12 address because the address is a separate parameter.

| Table 7-7: MetSENS500 SDI-12 commands and values returned |                                                                                                    |                                                                       |                  |
|-----------------------------------------------------------|----------------------------------------------------------------------------------------------------|-----------------------------------------------------------------------|------------------|
| SDI-12 command <sup>1</sup>                               | Values returned                                                                                                    | Units                                                                 | Response<br>time |
| aM! or aMC!                                               | <ol> <li>Relative wind direction</li> <li>Relative wind speed</li> <li>Corrected wind direction</li> <li>Status (4-digit code); see</li> <li>Sensor status code (p. 23)</li> </ol>                                                                                                    | 1. °<br>2. m/s<br>3. °<br>4. n/a                                      | 3 s              |
| aM1! or aMC1!                                             | <ol> <li>Temperature</li> <li>Relative humidity</li> <li>Dew point</li> <li>Barometric pressure</li> <li>Status (4-digit code); see         <ul> <li>Sensor status code (p. 23)</li> </ul> </li> <li>Wind chill</li> <li>Heat index</li> <li>Air density</li> <li>Wet bulb temperature</li> </ol> | 1. °C 2. % 3. °C 4. hPa 5. n/a 6. °C 7. °C 8. kg/m <sup>2</sup> 9. °C | 2 s              |
| aM2! or<br>aMC2!                                          | <ol> <li>Relative wind direction</li> <li>Relative wind speed</li> <li>Status (4-digit code); see</li> <li>Sensor status code (p. 23)</li> </ol>                                                                                                    | 1. °<br>2. m/s<br>3. n/a                                              | 3 s              |
| ?!                                                        | Returns the SDI-12 Address                                                                                                    |                                                                       |                  |

 $^{1}a$  is the SDI-12 address. In the SDI12Recorder() CRBasic instruction, the command parameter does not include the SDI-12 address because the address is a separate parameter.

| Table 7-8: MetSENS550/MetSENS600 SDI-12 commands and values returned |                                                                                                    |                                                                       |                  |
|----------------------------------------------------------------------|----------------------------------------------------------------------------------------------------|-----------------------------------------------------------------------|------------------|
| SDI-12 command <sup>1</sup>                                          | Values returned                                                                                                    | Units                                                                 | Response<br>time |
| aM! or aMC!                                                          | <ol> <li>Relative wind direction</li> <li>Relative wind speed</li> <li>Corrected wind direction</li> <li>Status (4-digit code); see         Sensor status code (p. 23)     </li> </ol>                                                                                                    | 1. °<br>2. m/s<br>3. °<br>4. n/a                                      | 3 s              |
| aM1! or aMC1!                                                        | <ol> <li>Temperature</li> <li>Relative humidity</li> <li>Dew point</li> <li>Barometric pressure</li> <li>Status (4-digit code); see         <ul> <li>Sensor status code (p. 23)</li> </ul> </li> <li>Wind chill</li> <li>Heat index</li> <li>Air density</li> <li>Wet bulb temperature</li> </ol> | 1. °C 2. % 3. °C 4. hPa 5. n/a 6. °C 7. °C 8. kg/m <sup>2</sup> 9. °C | 2 s              |
| aM2! or<br>aMC2!                                                     | <ol> <li>Relative wind direction</li> <li>Relative wind speed</li> <li>Status (4-digit code); see</li> <li>Sensor status code (p. 23)</li> </ol>                                                                                                    | 1. °<br>2. m/s<br>3. n/a                                              | 3 s              |
| aM3! or<br>aMC3!                                                     | <ol> <li>Precipitation intensity</li> <li>Total precipitation</li> <li>Status (4-digit code); see         Sensor status code (p. 23)     </li> </ol>                                                                                                    | 1. mm/hr<br>2. mm<br>3. n/a                                           | 3 s              |
| ?!                                                                   | Returns the SDI-12 Address                                                                                                    |                                                                       |                  |

<sup>1</sup>a is the SDI-12 address. In the **SDI12Recorder()** CRBasic instruction, the command parameter does not include the SDI-12 address because the address is a separate parameter.

## 7.3 RS-232 default settings

The following are factory-default data strings. Table 7-9 (p. 22) provides the RS-232 default settings.

#### MetSENS200

NODE, DIR, SPEED, CDIR, VOLT, STATUS, CHECK 7 Q,021,000.01,090,+05.1,0000, 4 36

Where,

STX (Start of String character; ASCII value 2)

Q: Node letter
021: Wind direction
000.01: Wind speed

090 Corrected direction

+05.1 Supply voltage

0000 Status

L ETX (End of String character; ASCII value 3)

Checksum (2 digit Hex Checksum sum figure calculated from

the Exclusive OR of the bytes between, and not including, the

STX and ETX characters)

#### MetSENS300

Where,

T: STX (Start of String character; ASCII value 2)

Q: Node letter 1015.3: Pressure

041: Relative humidity

+022.0: Temperature +008.5: Dewpoint

+05.1 Supply voltage

0000 Status

L ETX (End of String character; ASCII value 3)

Checksum (2 digit Hex Checksum sum figure calculated from

the Exclusive OR of the bytes between, and not including, the

STX and ETX characters)

#### MetSENS500

NODE, DIR, SPEED, CDIR, PRESS, RH, TEMP, DEWPOINT, VOLT, STATUS, CHECK 2, Q,021,000.01,090,1015.3,041,+022.0,+008.5,+05.1,0004, L 36

#### Where,

STX (Start of String character; ASCII value 2)

O: Node letter

021: Wind direction000.01: Wind speed

090: Corrected direction

1015.3: Pressure

041: Relative humidity

+022.0: Temperature

+008.5: Dewpoint

+05.1: Supply voltage

0004: Status

L: ETX (End of String character; ASCII value 3)

36: Checksum (2 digit Hex Checksum sum figure calculated from the Exclusive OR

of the bytes between, and not including, the STX and ETX characters)

#### MetSENS550/MetSENS600

NODE, DIR, SPEED, CDIR, PRESS, RH, TEMP, DEWPOINT, TOTAL PRECIP, PRECIP INTENSITY, VOLT, STATUS, CHECK

 $_{1}$  Q,021,000.01,090,1015.3,041,+022.0,+008.5, 00000.200,000.200,+05.1,0004, $^{\perp}$  36

#### Where,

T: STX (Start of String character; ASCII value 2)

Q: Node letter

021: Wind direction

000.01: Wind speed

090: Corrected direction

1015.3: Pressure

041: Relative humidity

+022.0: Temperature

0000.200: Precipitation total

000.200: Precipitation intensity

+05.1 Supply voltage

0004 Status

L ETX (End of String character; ASCII value 3)

36 Checksum (2 digit Hex Checksum sum figure calculated from the Exclusive OR

of the bytes between, and not including, the STX and ETX characters)

## Table 7-9: RS-232 Default settings

| Setting                      | Setting                          | Setting                        |
|------------------------------|----------------------------------|--------------------------------|
| PROTOCOL: GILL               | AVGLONG: 10 <sup>1</sup>         | SENSOR PRECIP: ON <sup>3</sup> |
| COMMS: RS232                 | SENSOR COMPASS: ON <sup>1</sup>  | UNITS PRECIP: MM <sup>3</sup>  |
| BAUD: 9600                   | COMPASSDECL: +000.0 <sup>1</sup> | POWER: 0                       |
| NODE: Q                      | SENSOR TEMP: ON <sup>2</sup>     | PUPMSG STATUS: ON              |
| OUTFREQ: 1Hz                 | UNITS TEMP: C <sup>2</sup>       | PUPMSG REPORT: ON              |
| MSGMODE: CONT                | SENSOR DEWPOINT: ON <sup>2</sup> | PUPMSG UNITS: ON               |
| ASCTERM: CRLF                | UNITS DEWPOINT: C <sup>2</sup>   | MODBUS: RTU                    |
| ECHO: ON                     | SENSOR PRESS: ON <sup>2</sup>    | MODADDR: 1                     |
| ALIGN: 0 <sup>1</sup>        | UNITS PRESS: HPA <sup>2</sup>    | DATABITS: 8                    |
| SENSOR WIND: ON <sup>1</sup> | HASL: +00000.00 <sup>2</sup>     | STOPBITS: 1                    |
| UNITS WIND: MS <sup>1</sup>  | HASTN: +00000.00 <sup>2</sup>    | PARITY: NONE                   |
| NODIR: 0.00 <sup>1</sup>     | SENSOR RH: ON <sup>2</sup>       | MODTERM: 10                    |
| AVGSHORT: 60 <sup>1</sup>    | units rh: % <sup>2</sup>         | MODICT: 1000                   |

<sup>&</sup>lt;sup>1</sup> Not available for the MetSENS300

<sup>&</sup>lt;sup>2</sup> Not available for the MetSENS200

<sup>&</sup>lt;sup>3</sup> Only available for the MetSENS550 and MetSENS600

## 7.4 Sensor status code

### NOTE:

For all factory repairs, customers must get an RMA number. Customers must also properly fill out a "Declaration of Hazardous Material and Decontamination" form and comply with the requirements specified in it. Refer to the Assistance page at the back of this manual for more information.

Modbus and some SDI-12 commands output a four-digit status code that indicates whether the sensor is working properly. The following table describes these codes.

| Table 7-10 | Table 7-10: Status sensor code descriptions |                                                                                            |  |  |
|------------|---------------------------------------------|--------------------------------------------------------------------------------------------|--|--|
| Code       | Status                                      | Condition                                                                                  |  |  |
| 0000       | OK                                          | No fault conditions detected in measurement period                                         |  |  |
| 0001       | Wind Measurement Fault                      | Wind sensor faulty                                                                         |  |  |
| 0010       | Temperature<br>Measurement Fault            | Temperature sensor faulty                                                                  |  |  |
| 0020       | Dewpoint Fault                              | If temperature and humidity are reporting correctly, this code indicates a main PCB fault. |  |  |
| 0040       | Humidity Fault                              | Humidity sensor faulty                                                                     |  |  |
| 0800       | Pressure Sensor Warning                     | Pressure sensor reading not available/unit faulty                                          |  |  |
| 0100       | Compass Fault                               | Invalid heading due to compass fault                                                       |  |  |

# Appendix A. Importing Short Cut code into CRBasic Editor

**Short Cut** creates a .DEF file that contains wiring information and a program file that can be imported into **CRBasic Editor**. By default, these files reside in the C:\campbellsci\SCWin folder.

Import *Short Cut* program file and wiring information into *CRBasic Editor*:

 Create the Short Cut program, then save it. Click the Advanced tab then the CRBasic Editor button. Your program file will open in CRBasic with a generic name. Provide a meaningful name and save the CRBasic program. This program can now be edited for additional refinement.

#### NOTE:

Once the file is edited with *CRBasic Editor*, *Short Cut* can no longer be used to edit the program.

- 2. To add the *Short Cut* wiring information into the new CRBasic program, open the .DEF file located in the C:\campbellsci\SCWin folder. Copy the wiring information found at the beginning of the .DEF file.
- 3. Go into the CRBasic program and paste the wiring information at the beginning of the program.
- 4. In the CRBasic program, highlight the wiring information, right-click, and select **Comment Block**. This adds an apostrophe (') to the beginning of each of the highlighted lines, which instructs the data logger compiler to ignore those lines when compiling. The **Comment Block** feature is demonstrated at about 5:10 in the CRBasic | Features video .

# Appendix B. SDI-12 sensor support

Serial Data Interface at 1200 baud (SDI-12) is a protocol developed to simplify sensor and data logger compatibility. Only three wires are necessary—serial data, ground, and 12 V. With unique addresses, multiple SDI-12 sensors can connect to a single SDI-12 terminal on a Campbell Scientific data logger.

This appendix discusses the structure of SDI-12 commands and the process of querying SDI-12 sensors. For more detailed information, refer to version 1.4 (January 2019) of the SDI-12 protocol, available at www.sdi-12.org .

For additional information, refer to the SDI-12 Sensors | Transparent Mode and SDI-12 Sensors | Watch or Sniffer Mode videos and the SDI-12 Sensors Troubleshooting Tips application note.

## B.1 SDI-12 command basics

SDI-12 commands have three components:

- Sensor address (a) a single character and the first character of the command. Use the default address of zero (0) unless multiple sensors are connected to the same port.
- Command body an upper case letter (the "command"), optionally followed by one or more alphanumeric qualifiers.
- Command termination (!) an exclamation mark.

An active sensor responds to each command. Responses have several standard forms and always terminate with <CR><LF> (carriage return and line feed). Standard SDI-12 commands are listed in Table B-1 (p. 25).

| Table B-1: Campbell Scientific sensor SDI-12 command and response sets |         |                                                |  |
|------------------------------------------------------------------------|---------|------------------------------------------------|--|
| Name <sup>1</sup>                                                      | Command | Response                                       |  |
| Acknowledge active                                                     | a!      | a <cr><lf></lf></cr>                           |  |
| Send identification                                                    | aI!     | allcccccccmmmmmmvvvxxxxx<br><cr><lf></lf></cr> |  |

| Table B-1: Campbell Scientific sensor SDI-12 command and response sets                 |                    |                                                                                          |  |
|----------------------------------------------------------------------------------------|--------------------|------------------------------------------------------------------------------------------|--|
| Name <sup>1</sup>                                                                      | Command            | Response                                                                                 |  |
| Start verification                                                                     | aV!                | atttn <cr><lf></lf></cr>                                                                 |  |
| Address query                                                                          | ?!                 | a <cr><lf></lf></cr>                                                                     |  |
| Change address                                                                         | aAb!               | b <cr><lf></lf></cr>                                                                     |  |
| Start measurement                                                                      | aM!<br>aM1!aM9!    | atttn <cr><lf></lf></cr>                                                                 |  |
| Start measurement and request CRC                                                      | aMC!<br>aMC1!aMC9! | atttn <cr><lf></lf></cr>                                                                 |  |
| Start concurrent measurement                                                           | aC!<br>aC1!aC9!    | atttnn <cr><lf></lf></cr>                                                                |  |
| Start concurrent measurement and request CRC                                           | aCC!<br>aCC1!aCC9! | atttnn <cr><lf></lf></cr>                                                                |  |
| Send data                                                                              | aD0!aD9!           | a <values><cr><lf> or a<values><crc><cr><lf></lf></cr></crc></values></lf></cr></values> |  |
| Continuous measurement                                                                 | aR0!aR9!           | a <values><cr><lf></lf></cr></values>                                                    |  |
| Continuous measurement and request CRC                                                 | aRC0!aRC9!         | a <values><crc><cr><lf></lf></cr></crc></values>                                         |  |
| <sup>1</sup> Information on each of these commands is given in the following sections. |                    |                                                                                          |  |

## B.1.1 Acknowledge active command (a!)

The acknowledge active command (a!) is used to test a sensor on the SDI-12 bus. An active sensor responds with its address.

## B.1.2 Send identification command (al!)

Sensor identifiers are requested by issuing command aI!. The reply is defined by the sensor manufacturer but usually includes the sensor address, SDI-12 version, manufacturer's name, and sensor model information. Serial number or other sensor specific information may also be included. Source: SDI-12: A Serial-Digital Interface Standard for Microprocessor-Based Sensors (see References [p. 1]).

```
Command: aI!
```

Response: allcccccccmmmmmvvvxxx...xx < CR > < LF >

Where

a = sensor address

ll = SDI-12 version number (indicates compatibility)

ccccccc = 8-character vendor identification

mmmmmm = sensor model

vvv = 3 characters specifying the sensor version (operating system)

xxx...xx = Up to 13 optional characters used for a serial number or other specific sensor information that is not relevant for operation of the data logger

 $\langle CR \rangle \langle LF \rangle$  = terminates the response

## B.1.3 Start verification command (aV!)

The response to start verification (aV!) can include hardware diagnostics, but like the aI! command, the response is not standardized.

Command: aV!

Response: atttn < CR > < LF >

Where

a = sensor address

ttt = time, in seconds, until verification information is available

n = the number of values to be returned when one or more subsequent **D!** commands are issued

 $\langle CR \rangle \langle LF \rangle$  = terminates the response

## B.1.4 Address query command (?!)

Command?! requests an address of the connected sensor. The sensor responds to the query with the address, a. This command should only be used with one sensor on the SDI-12 bus at a time.

## B.1.5 Change address command (aAb!)

Multiple SDI-12 sensors can connect to a single SDI-12 terminal on a data logger. Each device on a single terminal must have a unique address.

A sensor address is changed with command aAb!, where a is the current address and b is the new address. For example, to change an address from 0 to 2, the command is 0A2!. The sensor responds with the new address b, which in this case is 2.

#### NOTE:

Only one sensor should be connected to a particular terminal at a time when changing addresses.

## B.1.6 Start measurement commands (aM!)

A measurement is initiated with the M! command. The response to each command has the form atttn < CR > < LF >, where

a = sensor address

ttt = time, in seconds, until measurement data is available; when the data is ready, the sensor notifies the data logger, and the data logger begins issuing **D** commands.

n = the number of values returned when one or more subsequent **D** commands are issued; for the **aM!** command, n is an integer from 0 to 9.

When the aM! command is issued, the data logger pauses its operation and waits until either it receives data from the sensor or the time (ttt) expires. Depending on the scan interval of the data logger program and the response time of the sensor, this may cause skipped scans to occur. To avoid this, ensure that the scan interval is greater than the longest measurement time (ttt).

| Table B-2: Example aM! sequence |                                                                                                    |  |  |
|---------------------------------|----------------------------------------------------------------------------------------------------|--|--|
| OM!                             | The data logger makes a request to sensor 0 to start a measurement.                                                          |  |  |
| 00352 <cr><lf></lf></cr>        | Sensor 0 immediately indicates that it will return two values within the next 35 seconds.                                    |  |  |
| 0 <cr><lf></lf></cr>            | Within 35 seconds, sensor 0 indicates that it has completed the measurement by sending a service request to the data logger. |  |  |
| 0D0!                            | The data logger immediately issues the first <b>D</b> command to collect data from the sensor.                               |  |  |
| 0+.859+3.54 <cr><lf></lf></cr>  | The sensor immediately responds with the sensor address and the two values.                                                  |  |  |

# B.1.7 Start measurement commands with cyclic redundancy check (aMC! and aCC!)

Error checking is done by using measurement commands with cyclic redundancy checks (aMC! or aCC!). This is most commonly implemented when long cable lengths or electronic noise may impact measurement transmission to the data logger. When these commands are used, the data returned in response to D! or R! commands must have a cyclic redundancy check (CRC) code appended to it. The CRC code is a 16-bit value encoded within three characters appended before the <CR> <LF>. This code is not returned in the data table but is instead checked by the data logger as it comes. The code returned is based on the SDI-12 protocol. See the SDI-12 communication specification for version 1.4 version 1.4 (January 2019) available at www.sdi-12.org 15 to learn more about how the CRC code is developed.

## B.1.8 Stopping a measurement command

A measurement command (aM!) is stopped if it detects a break signal before the measurement is complete. A break signal is sent by the data logger before most commands.

A concurrent measurement command (aC!) is aborted when another valid command is sent to the sensor before the measurement time has elapsed.

## B.1.9 Send data command (aD0! ... aD9!)

The send data command (aD!) requests data from the sensor. It is issued automatically with every type of measurement command (aM!, aMC!, aC!, aCC!). When the measurement command is aM! or aMC!, the data logger issues the aDO! command once a service request has been received from the sensor or the reported time has expired. When the data logger is issuing concurrent commands (aC! or aCC!), the send data command is issued after the required time has elapsed (no service request will be sent by the sensor). In transparent mode (see SDI-12 transparent mode [p. 30]), the user asserts this command to obtain data.

Depending on the type of data returned and the number of values a sensor returns, the data logger may need to issue **aD0!** up to **aD9!** to retrieve all data. A sensor may return up to 35 characters of data in response to an **aD!** command that follows an **aM!** or **aMC!** command. A sensor may return up to 75 characters of data in response to a **aD!** command that follows an **aC!** or **aCC!** command. Data values are separated by plus or minus signs.

```
Command: aD0! (aD1! ... aD9!)

Response: a<values><CR><LF> or a<values><CRC><CR><LF>
where

a = the sensor address

<values> = values returned with a polarity sign (+ or -)

<CR><LF> = terminates the response

<CRC> = 16-bit CRC code appended if data was requested with aMC! or aCC!.
```

## B.2 SDI-12 transparent mode

System operators can manually interrogate and enter settings in probes using transparent mode. Transparent mode is useful in troubleshooting SDI-12 systems because it allows direct communication with probes. Data logger security may need to be unlocked before activating the transparent mode.

Transparent mode is entered while the computer is communicating with the data logger through a terminal emulator program. It is accessed through Campbell Scientific data logger support software or other terminal emulator programs. Data logger keyboards and displays cannot be used.

The terminal emulator is accessed through Campbell Scientific *Device Configuration Utility* software.

Watch videos/sdi12-sensors-transparent-mode from our website.

Data loggers from other manufacturers will also have a transparent mode. Refer to those manuals on how to use their transparent mode.

The following examples show how to enter transparent mode and change the SDI-12 address of an SDI-12 sensor. The steps shown in Changing an SDI-12 address (p. 30) are used with most Campbell Scientific data loggers.

## B.2.1 Changing an SDI-12 address

This example was done with a CR1000X, but the steps are only slightly different for Granite-series, CR6, CR800-series, CR300-series data loggers.

- 1. Connect an SDI-12 sensor to the CR1000X.
- 2. Open Device Configuration Utility.

- 3. Under **Device Type**, type the data logger model and double-click on the model type. This example uses a CR1000X directly connected to the computer USB port.
- 4. Select the correct **Communication Port** and click **Connect**.

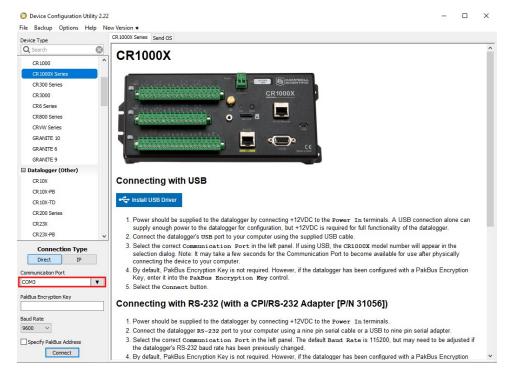

5. Click the **Terminal** tab.

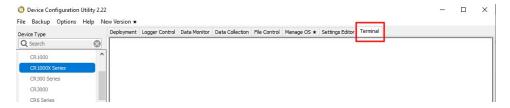

Select All Caps Mode.

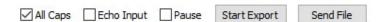

7. Press Enter until the data logger responds with the data logger (CR1000X>) prompt.

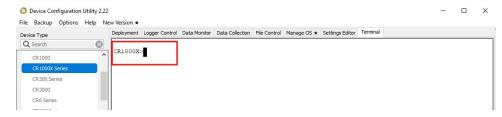

8. Type SDI12 and press Enter.

At the Select SDI12 Port prompt, type the number corresponding to the control port where
the sensor is connected and press Enter. In this example the sensor is connected to C3. The
response Entering SDI12 Terminal indicates that the sensor is ready to accept SDI-12
commands.

```
CR1000X>
CR1000X>SDI12
1: C1
2: C3
3: C5
4: C7
Select SDI12 Port: 2
```

10. To query the sensor for its current SDI-12 address, type **?!** and press **Enter**. The sensor responds with its SDI-12 address. If no characters are typed within 60 seconds, the mode is exited. In that case, simply type **SDI12** again, press **Enter**, and type the correct control port number when prompted.

?!

11. To change the SDI-12 address, type **aAb!**, where **a** is the current address from the previous step and **b** is the new address. Press **Enter**. The sensor changes its address and responds with the new address. In the following example, the sensor address is changed from 0 to B.

SDI12 SDI12>0AB!B

12. To exit SDI-12 transparent mode, click Close Terminal.

#### NOTE:

The transparent mode for the Granite-series, CR6, CR3000, CR800-series, CR300-series data loggers is similar to that shown for the CR1000X.

# Limited warranty

Covered equipment is warranted/guaranteed against defects in materials and workmanship under normal use and service for the period listed on your sales invoice or the product order information web page. The covered period begins on the date of shipment unless otherwise specified. For a repair to be covered under warranty, the following criteria must be met:

- 1. There must be a defect in materials or workmanship that affects form, fit, or function of the device.
- 2. The defect cannot be the result of misuse.
- 3. The defect must have occurred within a specified period of time; and
- 4. The determination must be made by a qualified technician at a Campbell Scientific Service Center/ repair facility.

The following is not covered:

- 1. Equipment which has been modified or altered in any way without the written permission of Campbell Scientific.
- 2. Batteries; and
- 3. Any equipment which has been subjected to misuse, neglect, acts of God or damage in transit.

Campbell Scientific regional offices handle repairs for customers within their territories. Please see the back page of the manual for a list of regional offices or visit www.campbellsci.com/contact to determine which Campbell Scientific office serves your country. For directions on how to return equipment, see Assistance.

Other manufacturer's products, that are resold by Campbell Scientific, are warranted only to the limits extended by the original manufacturer.

CAMPBELL SCIENTIFIC EXPRESSLY DISCLAIMS AND EXCLUDES ANY IMPLIED WARRANTIES OF

MERCHANTABILITY OR FITNESS FOR A PARTICULAR PURPOSE. Campbell Scientific hereby disclaims, to the fullest extent allowed by applicable law, any and all warranties and conditions with respect to the products, whether express, implied, or statutory, other than those expressly provided herein.

Campbell Scientific will, as a default, return warranted equipment by surface carrier prepaid. However, the method of return shipment is at Campbell Scientific's sole discretion. Campbell Scientific will not reimburse the claimant for costs incurred in removing and/or reinstalling equipment. This warranty and the Company's obligation thereunder is in lieu of all other

warranties, expressed or implied, including those of suitability and fitness for a particular purpose. Campbell Scientific is not liable for consequential damage.

In the event of any conflict or inconsistency between the provisions of this Warranty and the provisions of Campbell Scientific's Terms, the provisions of Campbell Scientific's Terms shall prevail. Furthermore, Campbell Scientific's Terms are hereby incorporated by reference into this Warranty. To view Terms and conditions that apply to Campbell Scientific, Logan, UT, USA, see Terms and Conditions . To view terms and conditions that apply to Campbell Scientific offices outside of the United States, contact the regional office that serves your country.

## **Assistance**

Products may not be returned without prior authorization. Please inform us before returning equipment and obtain a **return material authorization (RMA) number** whether the repair is under warranty/guarantee or not. See Limited warranty for information on covered equipment.

Campbell Scientific regional offices handle repairs for customers within their territories. Please see the back page of the manual for a list of regional offices or visit www.campbellsci.com/contact to determine which Campbell Scientific office serves your country.

When returning equipment, a RMA number must be clearly marked on the outside of the package. Please state the faults as clearly as possible. Quotations for repairs can be given on request.

It is the policy of Campbell Scientific to protect the health of its employees and provide a safe working environment. In support of this policy, when equipment is returned to Campbell Scientific, Logan, UT, USA, it is mandatory that a "Declaration of Hazardous Material and Decontamination" form be received before the return can be processed. If the form is not received within 5 working days of product receipt or is incomplete, the product will be returned to the customer at the customer's expense. For details on decontamination standards specific to your country, please reach out to your regional Campbell Scientific office.

#### NOTE:

All goods that cross trade boundaries may be subject to some form of fee (customs clearance, duties or import tax). Also, some regional offices require a purchase order upfront if a product is out of the warranty period. Please contact your regional Campbell Scientific office for details.

# Safety

DANGER — MANY HAZARDS ARE ASSOCIATED WITH INSTALLING, USING, MAINTAINING, AND WORKING ON OR AROUND TRIPODS, TOWERS, AND ANY ATTACHMENTS TO TRIPODS AND TOWERS SUCH AS SENSORS, CROSSARMS, ENCLOSURES, ANTENNAS, ETC. FAILURE TO PROPERLY AND COMPLETELY ASSEMBLE, INSTALL, OPERATE, USE, AND MAINTAIN TRIPODS, TOWERS, AND ATTACHMENTS, AND FAILURE TO HEED WARNINGS, INCREASES THE RISK OF DEATH, ACCIDENT, SERIOUS INJURY, PROPERTY DAMAGE, AND PRODUCT FAILURE. TAKE ALL REASONABLE PRECAUTIONS TO AVOID THESE HAZARDS. CHECK WITH YOUR ORGANIZATION'S SAFETY COORDINATOR (OR POLICY) FOR PROCEDURES AND REQUIRED PROTECTIVE EQUIPMENT PRIOR TO PERFORMING ANY WORK.

Use tripods, towers, and attachments to tripods and towers only for purposes for which they are designed. Do not exceed design limits. Be familiar and comply with all instructions provided in product manuals. Manuals are available at <a href="https://www.campbellsci.com">www.campbellsci.com</a> You are responsible for conformance with governing codes and regulations, including safety regulations, and the integrity and location of structures or land to which towers, tripods, and any attachments are attached. Installation sites should be evaluated and approved by a qualified engineer. If questions or concerns arise regarding installation, use, or maintenance of tripods, towers, attachments, or electrical connections, consult with a licensed and qualified engineer or electrician.

#### General

- Protect from over-voltage.
- Protect electrical equipment from water.
- Protect from electrostatic discharge (ESD).
- · Protect from lightning.
- Prior to performing site or installation work, obtain required approvals and permits. Comply with all governing structure-height regulations, such as those of the FAA in the USA.
- Use only qualified personnel for installation, use, and maintenance of tripods and towers, and any attachments to tripods and towers. The use of licensed and qualified contractors is highly recommended.
- · Read all applicable instructions carefully and understand procedures thoroughly before beginning work.
- Wear a hardhat and eye protection, and take other appropriate safety precautions while working on or around tripods and towers
- Do not climb tripods or towers at any time, and prohibit climbing by other persons. Take reasonable precautions to secure tripod and tower sites from trespassers.
- Use only manufacturer recommended parts, materials, and tools.

#### Utility and Electrical

- You can be killed or sustain serious bodily injury if the tripod, tower, or attachments you are installing, constructing, using, or maintaining, or a tool, stake, or anchor, come in contact with overhead or underground utility lines.
- Maintain a distance of at least one-and-one-half times structure height, 6 meters (20 feet), or the distance required by applicable law, whichever is greater, between overhead utility lines and the structure (tripod, tower, attachments, or tools).
- Prior to performing site or installation work, inform all utility companies and have all underground utilities marked.
- Comply with all electrical codes. Electrical equipment and related grounding devices should be installed by a licensed and qualified electrician.
- Only use power sources approved for use in the country of installation to power Campbell Scientific devices.

#### Elevated Work and Weather

- Exercise extreme caution when performing elevated work.
- Use appropriate equipment and safety practices.
- During installation and maintenance, keep tower and tripod sites clear of un-trained or non-essential personnel. Take precautions to prevent elevated tools and objects from dropping.
- Do not perform any work in inclement weather, including wind, rain, snow, lightning, etc.

#### Internal Battery

- Be aware of fire, explosion, and severe-burn hazards.
- Misuse or improper installation of the internal lithium battery can cause severe injury.

• Do not recharge, disassemble, heat above 100 °C (212 °F), solder directly to the cell, incinerate, or expose contents to water. Dispose of spent batteries properly.

#### Use and disposal of batteries

- Where batteries need to be transported to the installation site, ensure they are packed to prevent the battery terminals shorting which could cause a fire or explosion. Especially in the case of lithium batteries, ensure they are packed and transported in a way that complies with local shipping regulations and the safety requirements of the carriers involved.
- When installing the batteries follow the installation instructions very carefully. This is to avoid risk of damage to the equipment caused by installing the wrong type of battery or reverse connections.
- When disposing of used batteries, it is still important to avoid the risk of shorting. Do not dispose of the batteries in a fire as there is risk of explosion and leakage of harmful chemicals into the environment. Batteries should be disposed of at registered recycling facilities.

#### Avoiding unnecessary exposure to radio transmitter radiation

• Where the equipment includes a radio transmitter, precautions should be taken to avoid unnecessary exposure to radiation from the antenna. The degree of caution required varies with the power of the transmitter, but as a rule it is best to avoid getting closer to the antenna than 20 cm (8 inches) when the antenna is active. In particular keep your head away from the antenna. For higher power radios (in excess of 1 W ERP) turn the radio off when servicing the system, unless the antenna is installed away from the station, e.g. it is mounted above the system on an arm or pole.

#### Maintenance

- Periodically (at least yearly) check for wear and damage, including corrosion, stress cracks, frayed cables, loose cable clamps, cable tightness, etc. and take necessary corrective actions.
- Periodically (at least yearly) check electrical ground connections.

WHILE EVERY ATTEMPT IS MADE TO EMBODY THE HIGHEST DEGREE OF SAFETY IN ALL CAMPBELL SCIENTIFIC PRODUCTS, THE CUSTOMER ASSUMES ALL RISK FROM ANY INJURY RESULTING FROM IMPROPER INSTALLATION, USE, OR MAINTENANCE OF TRIPODS, TOWERS, OR ATTACHMENTS TO TRIPODS AND TOWERS SUCH AS SENSORS, CROSSARMS, ENCLOSURES, ANTENNAS, ETC.

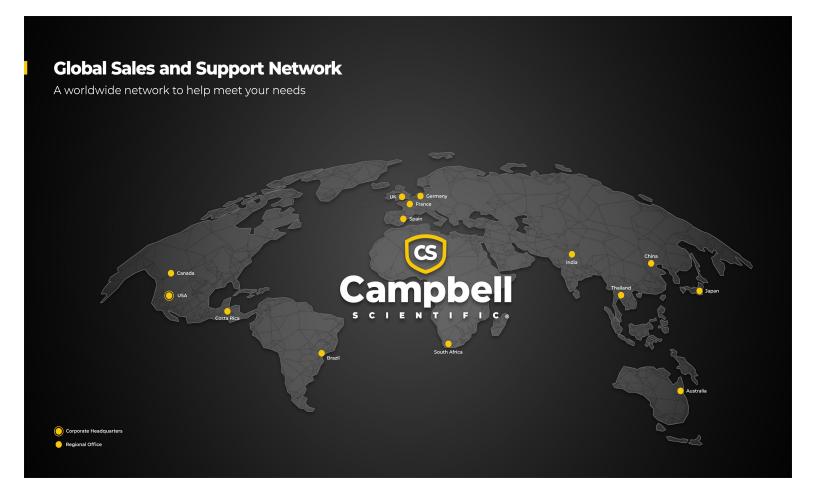

## **Campbell Scientific Regional Offices**

#### Australia

Location: Garbutt, QLD Australia Phone: 61.7.4401.7700

Email: info@campbellsci.com.au Website: www.campbellsci.com.au

#### Brazil

Location: São Paulo, SP Brazil Phone: 11.3732.3399

Email: vendas@campbellsci.com.br Website: www.campbellsci.com.br

#### Canada

Location: Edmonton, AB Canada

*Phone*: 780.454.2505

Email: dataloggers@campbellsci.ca Website: www.campbellsci.ca

#### China

Location: Beijing, P. R. China Phone: 86.10.6561.0080

Email: info@campbellsci.com.cn Website: www.campbellsci.com.cn

#### Costa Rica

Location: San Pedro, Costa Rica Phone: 506.2280.1564 Email: info@campbellsci.cc Website: www.campbellsci.cc

## France

Location: Montrouge, France
Phone: 0033.0.1.56.45.15.20
Email: info@campbellsci.fr
Website: www.campbellsci.fr

#### Germany

Location:Bremen, GermanyPhone:49.0.421.460974.0Email:info@campbellsci.deWebsite:www.campbellsci.de

#### India

Location: New Delhi, DL India Phone: 91.11.46500481.482 Email: info@campbellsci.in Website: www.campbellsci.in

### Japan

Location: Kawagishi, Toda City, Japan 048.400.5001

Email: jp-info@campbellsci.com
Website: www.campbellsci.co.jp

#### South Africa

Location: Stellenbosch, South Africa

*Phone*: 27.21.8809960

Email: sales@campbellsci.co.za
Website: www.campbellsci.co.za

#### Spain

Location:Barcelona, SpainPhone:34.93.2323938Email:info@campbellsci.esWebsite:www.campbellsci.es

#### Thailand

Location:Bangkok, ThailandPhone:66.2.719.3399Email:info@campbellsci.asiaWebsite:www.campbellsci.asia

#### UK

Location: Shepshed, Loughborough, UK
Phone: 44.0.1509.601141
Email: sales@campbellsci.co.uk
Website: www.campbellsci.co.uk

#### USA

Location: Logan, UT USA
Phone: 435.227.9120
Email: info@campbellsci.com

Website: www.campbellsci.com